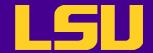

# Version Control Basics with Subversion

Le Yan

User Services
HPC @ LSU

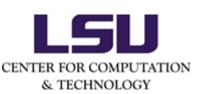

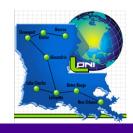

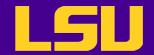

#### What is Version Control

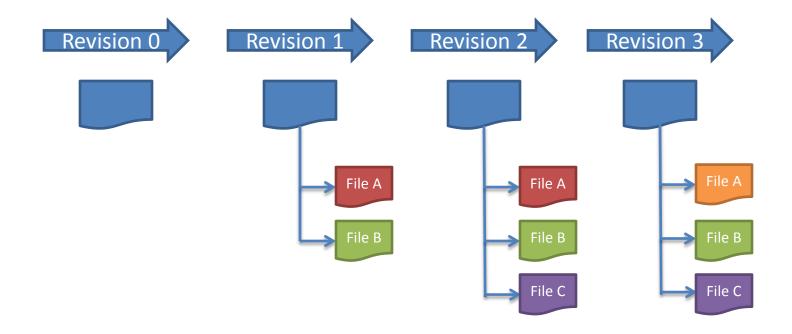

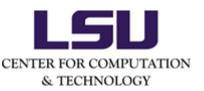

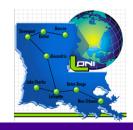

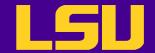

#### What is Version Control

- The purpose of version control is to manage the changes made to the files that belong to a code base
  - Also know as source control or revision control
- Starting from the initial set of files, each subsequent revision or change is marked with a number or letter code, along with the time stamp and the name of the contributor

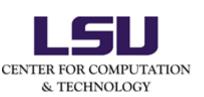

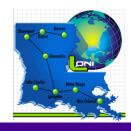

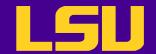

### **Benefits of Version Control**

- Make collective code development easier
- Continuous, incremental backup of the code
- Can roll back to older versions of a code base
- Can track bugs, timeline and releases

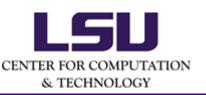

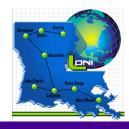

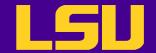

## What is Repository

- Repository: the place where all changesets are stored
- Common layout:
  - Trunk: the main code version
  - Branches: copied of code that can be modified
  - Tags: snapshots of code that are never changed

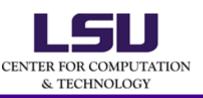

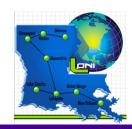

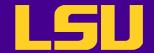

#### What is Subversion

- A non-distributed version control system
  - One canonical repository
  - All changes are submitted to the repository
  - All changes are retrieved from the repository
- There are a few others
  - Git
  - Hg Mercurial

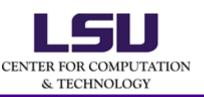

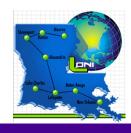

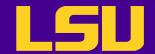

#### **How Subversion Works**

#### Server

The repository is created and maintained by the administrator

#### Client

Users check out their local working copy (happens only once) and make and commit changes

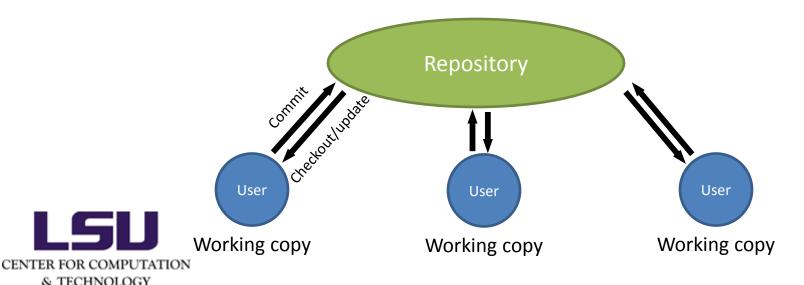

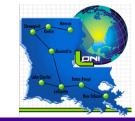

& TECHNOLOGY

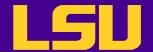

## **Installing Subversion**

- Linux and Mac users
  - svn: the command line client tool
    - svn <command> <options>
  - svnadmin: admin's tool to create and maintain a repository
  - Chances are they are already there
- Windows users
  - TortoiseSVN
  - Subclipse
  - RapidSVN

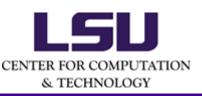

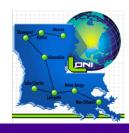

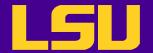

## **Setting Up Repository**

- Command line: synadmin create
  - Protocols: local file system, svn+ssh, http/s
- Online repository hosting services
  - Google project hosting, Github (using git)...

```
[lyan1@lyan1-1 workspace]$ ls -l
total 0
[lyan1@lyan1-1 workspace]$ svnadmin create repos
[lyan1@lyan1-1 workspace]$ ls repos/
conf day db format hooks locks README.txt
```

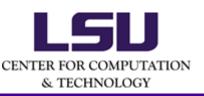

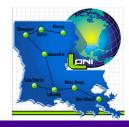

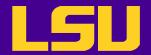

## **Import**

svn import <path to files><URL>: import files into the initial repository

```
[lyan1@lyan1-1 workspace]$ svn import /home/lyan1/code/Solutions
file://home/lyan1/workspace/repos/ -m "initial import"
Adding /home/lyan1/code/Solutions/precis.f90
Adding /home/lyan1/code/Solutions/pi.f90
Adding /home/lyan1/code/Solutions/laplace_solver.f90
Committed revision 1.
```

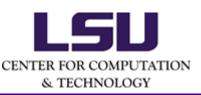

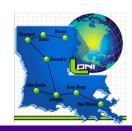

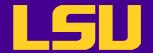

## Basic User Workflow (1)

- Check out a local working copy (only happens once)
  - svn co or svn checkout
- Update own working copy from the repository
  - -svn up
- Make changes to the working copy
  - svn add, svn delete, svn copy, svn move

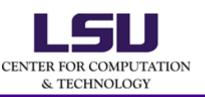

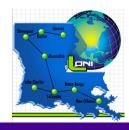

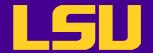

## Basic User Workflow (2)

- Examine the changes and undo the change if necessary
  - svn status, svn diff, svn revert
- Resolve conflicts (merge others' changes)
  - svn resolved
- Commit the changes
  - svn commit
- Display help message
  - svn help <command>

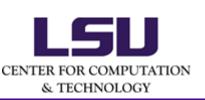

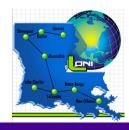

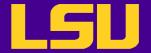

## Checking Out a Working Copy

• svn co <URL>

```
[lyan1@lyan1-1 fortranworkshop]$ ls
[lyan1@lyan1-1 fortranworkshop]$ svn co
file://home/lyan1/workspace/repos
Α
     repos/precis.f90
     repos/pi.f90
Α
Α
     repos/Pieces
     repos/Pieces/set_bcs.f90
     repos/Pieces/params.f90
Α
     repos/Pieces/main.f90
Α
     repos/Pieces/modern.f90
     repos/Pieces/params.mod
Α
Α
     repos/Pieces/Makefile
     repos/Pieces/initialize.f90
Α
     repos/Pieces/laplace.f90
Α
     repos/laplace_solver.f90
Α
     repos/save.f90
Checked out revision 1.
```

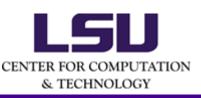

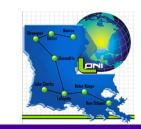

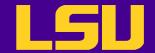

#### Revisions

- Revision numbers are global across the whole repository
- A commit creates a snapshot of the entire tree at that revision number
  - No additional space needed for files that are not affected by the revision

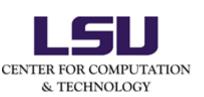

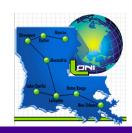

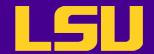

## **Update Working Copy**

- svn up updates the local files to match the repository
  - Need to cd the working directory (the local directory that you have checked out from the repository)
  - − r option: go to a particular older revision
  - -r <version> <file name>: get an older revision of certain file

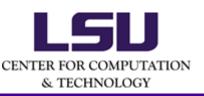

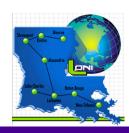

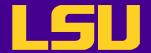

## **Update Working Copy**

- Each updated item occupy a line which starts with a character reporting the action taken
  - "A" Added
  - "C" Conflicted
  - "D" Deleted
  - "G" Merged without a problem
  - "U" Updated

```
[lyan1@lyan1-1 repos]$ svn up
D void.f90
A another.f90
Updated to revision 7.
```

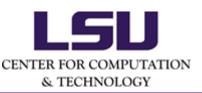

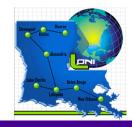

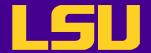

#### Exercise 1

- Set up your own repository, import some files and check out a working copy (to a different location)
  - svnadmin create
  - svn import, or
- Check out a working copy from the repository hosted by Google Project Hosting (googlecode.com password: Nc5gz9bu5CV6)
  - svn co <u>https://hpc-</u>
    workshop.googlecode.com/svn/trunk/
    username lsuhpchelp@gmail.com

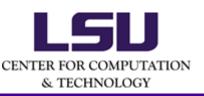

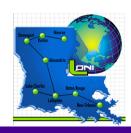

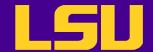

## Making Changes - Add

- svn add <file name>
  - Add files, directories and symbolic links to the repository
  - When a directory is added, everything under it will be added as well, unless the –non-recursive (-N) option is used

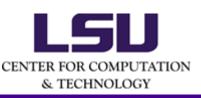

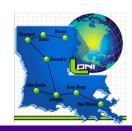

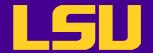

## Making Changes - Delete

- svn delete <file>
  - Delete files, directories and symbolic links from the repository
  - Files and links will be deleted immediately
  - Directories will be deleted when committing the change

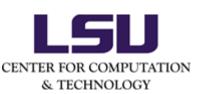

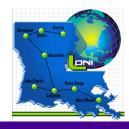

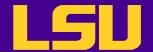

## Making Changes – Other Commands

- svn copy <file1> <file2>
  - Create a new item as a copy of something else and schedule it for addition
- svn move <file1> <file2>
  - equivalent to "svn copy foo bar; svn delete foo"
- svn mkdir foo
  - equivalent to "mkdir foo; svn add foo"

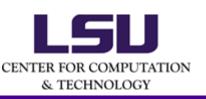

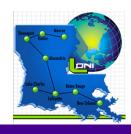

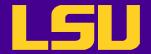

## **Committing Changes**

- svn commit –m "<log message>"
  - Sends all changes to the repository
  - Need to provide a log message with the -m option

```
[lyan1@lyan1-1 repos]$ svn delete pi.f90
D       pi.f90
[lyan1@lyan1-1 repos]$ touch void.f90
[lyan1@lyan1-1 repos]$ svn add void.f90
A       void.f90
[lyan1@lyan1-1 repos]$ svn ci -m "deleted pi.f90 and added void.f90"
Deleting      pi.f90
Adding      void.f90
Transmitting file data .
Committed revision 4.
```

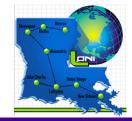

CENTER FOR COMPUTATION & TECHNOLOGY

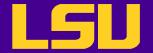

## **Examine Changes - Status**

- svn status: examine the status of working copy files and directories
  - -u: add working revision and server out-of-date information
    - "\*" newer copy on the server
  - -v: display full revision information on every item
    - "?" not under version control
    - "!" item missing (removed by non-svn commands)

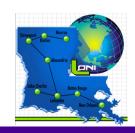

CENTER FOR COMPUTATION & TECHNOLOGY

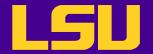

## **Examine Changes - Diff**

svn diff – examine changes in detail

```
[lyan1@lyan1-1 repos]$ svn diff -r 1:4
                 Index: pi.f90
                 --- pi.f90 (revision 1)
                 +++ pi.f90 (revision 4)
                 @@ -1,12 +0,0 @@
                 -program main
                 - real*8 pi8
                 - real*4 pi4
                 - pi8 = 3.14159265358979323846264338327950288d+0
                 - pi4 = pi8
                 - print *, 'PI4: ', pi4
                 - print *, 'PI8: ', pi8
                 - print 100, pi4
                 - print 110, pi8
                 -100 format( e50.40 )
                 -110 format( d50.40 )
                 -end program main
                 Index: void.f90
CENTER FOR COMPUTATION
```

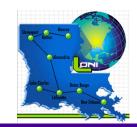

& TECHNOLOGY

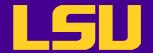

## **Undo Local Changes**

- svn revert <item>
  - equivalent to deleting the item from the working copy and running svn update
  - Does not have to communicate with the repository to restore a file
  - Cannot restore removed directories

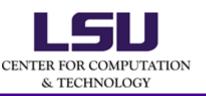

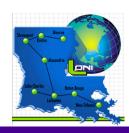

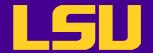

## Resolve Conflicts (1)

- When updating
  - U and G are fine
  - C means changes from the server overlapped local changes, and decision has to be made
- For every conflicted file, the original file will be marked for conflicts
  - three un-versioned files will also be in the working copy
    - File.mine: the file as it is in the local working copy
    - File.rOLDREV: the file that was checked out before the latest edits
    - File.rNEWREV: the file received from the server
  - No commit can be made until those three files are gone

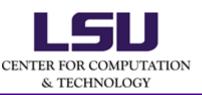

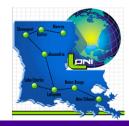

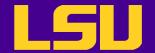

# Resolving Conflicts (2)

- To resolve the conflicts, one has to
  - Merge the conflicted text "by hand"
  - Copy one of the temporary files on top of the working file
  - Run svn revert <file> to discard all local changes
- Need to run svn resolved after resolving the conflict
  - svn revert will automatically resolve the conflict

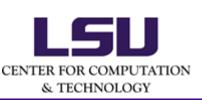

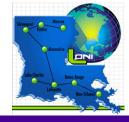

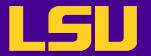

## Resolving Conflicts (3)

```
[lyan1@lyan1-1 repos]$ svn ci -m "Edited void.f90"
Sending
               void.f90
svn: Commit failed (details follow):
svn: Out of date: 'void.f90' in transaction '5-1'
[lyan1@lyan1-1 repos]$ svn up
    void.f90
Updated to revision 5.
[lyan1@lyan1-1 repos]$ svn diff
Index: void.f90
--- void.f90 (revision 5)
+++ void.f90 (working copy)
@@ -1.2 +1.7 @@
+<<<<< .mine
+program bar
+end program
+======
program foo
end program
+>>>>> .r5
[lyan1@lyan1-1 repos]$ ls void.f90*
```

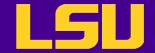

#### Exercise 2

- With your working copy
  - Change your working copy (edit a file, add a file, delete a file etc.) and commit the change
  - Try to create a conflict and resolve it
    - Check out a working copy to a different location, edit a file and commit the change
    - Edit the same part of the file and commit the change

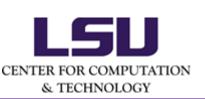

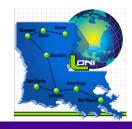

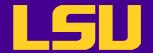

## **Examining History**

- Explore the history of revisions as well as the metadata
- svn log
  - Shows log messages with date and author information
- svn diff
  - Shows line-level details of a particular change
- svn cat
  - Displays any file as it exist in a particular revision
- svn list
  - Displays the files in a directory for any give revision

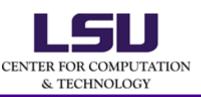

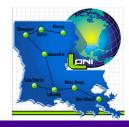

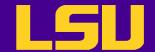

#### **Branches**

- Branches are parallel to the original line of development
  - Feature-based, release-based etc.
- Create a branch using svn copy

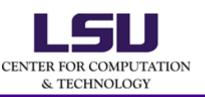

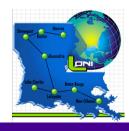

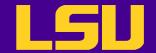

## Creating a Tag

- A tag is a snapshot of a project
  - Will not be changed, used to mark a milestone in the development, e.g. release
- Tags are created by using svn copy

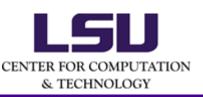

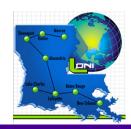

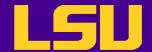

# Questions?

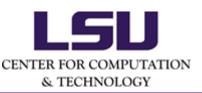

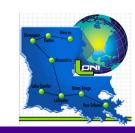